# **Software Documentation template** *Release 0.0.*

**Raphael Dürscheid, based on Template by Dr. Peter**

**Jul 01, 2020**

# **USAGE AND INSTALLATION**

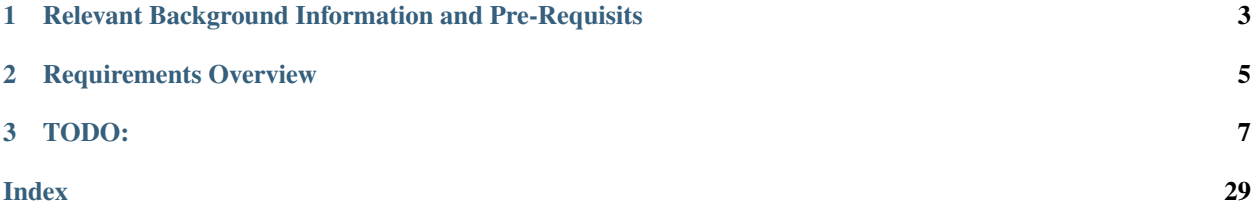

<span id="page-4-0"></span>Todo: Introduce your project and describe what its intended goal and use is.

### **CHAPTER**

**ONE**

# <span id="page-6-0"></span>**RELEVANT BACKGROUND INFORMATION AND PRE-REQUISITS**

Todo: Describe what a potential user needs to be familiar with. What should they read and understand beforehand

Describe what a developer needs to be familiar with to further understand the code.

Link to relevant documents or create a new page and add them there.

### **CHAPTER**

# **REQUIREMENTS OVERVIEW**

<span id="page-8-0"></span>The software requirements define the system from a blackbox/interfaces perspective. They are split into the following sections:

- User Interfaces *[User Interfaces](#page-18-0)*
- Technical Interfaces *[Technical Interfaces](#page-17-0)*
- Runtime Interfaces and Constraints *[Technical Constraints / Runtime Interface Requirements](#page-16-0)*

### **CHAPTER**

### **THREE**

# **TODO:**

<span id="page-10-0"></span>Todo: Create a black box view of your software within its intendend environment. Identify all neighboring systems and specify all logical business data that is exchanged with the system under development.

List of all (a-l-l) neighboring systems.

#### Motivation.

Understanding the information exchange with neighboring systems (i.e. all input flows and all output flows).

(The [original entry](#page-15-0) is located in /home/docs/checkouts/readthedocs.org/user\_builds/roboy-sw-documentationtemplate/checkouts/lite/documentation/ScopeContext/0\_system\_scope\_and\_context.rst, line 4.)

Todo: Define what coding guideline they should use, if you differ from the ones below.

(The [original entry](#page-15-1) is located in /home/docs/checkouts/readthedocs.org/user\_builds/roboy-sw-documentationtemplate/checkouts/lite/documentation/ScopeContext/1\_conventions.rst, line 5.)

Todo: Describe what constraints someone further developing this software should adhere to, and why. Should they not use tool x or operating system y. . . You can use the table as below, or just put a list.

(The [original entry](#page-16-1) is located in /home/docs/checkouts/readthedocs.org/user\_builds/roboy-sw-documentationtemplate/checkouts/lite/documentation/ScopeContext/2\_architecture\_constraints.rst, line 4.)

Todo: List all technical constraints in this section. This category covers runtime interface requirements and constraints such as:

- Hard- and software infrastructure
- Applied technologies Operating systems Middleware Databases Programming languages

(The [original entry](#page-16-0) is located in /home/docs/checkouts/readthedocs.org/user\_builds/roboy-sw-documentationtemplate/checkouts/lite/documentation/ScopeContext/2\_architecture\_constraints.rst, line 12.)

Todo: For all your interfaces, define their first 3 [levels of interoperability.](https://en.wikipedia.org/wiki/Conceptual_interoperability) You can use your doxygen documented source code to i.e. show all members of a class. Find more on the [Breathe Documentation](http://breathe.readthedocs.io/en/latest/directives.html#doxygenclass)

(The [original entry](#page-17-0) is located in /home/docs/checkouts/readthedocs.org/user\_builds/roboy-sw-documentationtemplate/checkouts/lite/documentation/ScopeContext/3\_technical\_interfaces.rst, line 8.)

Todo: If you have a user interacting with the finished system, and especially if you have a UI or GUI, describe how it can be used. A good way of doing this, is by building a

- state transition diagram aka the 'Dynamic UI Behaviuour' and
- a mockup/picture of every screen the user can see aka 'Static UI'

#### Don't overdo it...

(The [original entry](#page-18-0) is located in /home/docs/checkouts/readthedocs.org/user\_builds/roboy-sw-documentationtemplate/checkouts/lite/documentation/ScopeContext/4\_user\_interface.rst, line 7.)

Todo: If you want to use it, keep track of decisions that someone further developing this software or using it in the future might want to know about. This might save them time or clarify expectations. You can put them as a list, or whatever.

*Things to consider:*

- What exactly is the challenge?
- Why is it relevant for the architecture?
- What consequences does the decision have?
- Which constraints do you have to keep in mind?
- What factors influence the decision?
- Which assumption have you made?
- How can you check those assumptions?
- Which risks are you facing?
- Which alternative options did you consider?
- How do you judge each one?
- Which alternatives are you excluding deliberately?
- Who (if not you) has decided?
- How has the decision been justified?
- When did you decide?

(The [original entry](#page-18-1) is located in /home/docs/checkouts/readthedocs.org/user\_builds/roboy-sw-documentationtemplate/checkouts/lite/documentation/ScopeContext/5\_design\_decisions.rst, line 6.)

Todo: Describe the installation process step by step.

(The [original entry](#page-14-0) is located in /home/docs/checkouts/readthedocs.org/user\_builds/roboy-sw-documentationtemplate/checkouts/lite/documentation/Usage/0\_installation.rst, line 4.)

Todo: How do you start the software after installation

(The [original entry](#page-15-2) is located in /home/docs/checkouts/readthedocs.org/user\_builds/roboy-sw-documentationtemplate/checkouts/lite/documentation/Usage/1\_getting\_started.rst, line 4.)

Todo: Describe your solution strategy.

#### Contents.

A short summary and explanation of the fundamental solution ideas and strategies.

#### Motivation.

An architecture is often based upon some key solution ideas or strategies. These ideas should be familiar to everyone involved into the architecture.

#### Form.

Diagrams and / or text, as appropriate. Keep it short, i.e. 1 or 2 pages at most!

(The [original entry](#page-22-0) is located in /home/docs/checkouts/readthedocs.org/user\_builds/roboy-sw-documentationtemplate/checkouts/lite/documentation/development/00\_solution\_strategy.rst, line 4.)

Todo: If you have any tests describe:

- Where the tests are kept.
- How the tests are invoked.
- What you can/need to test manually.

(The [original entry](#page-23-0) is located in /home/docs/checkouts/readthedocs.org/user\_builds/roboy-sw-documentationtemplate/checkouts/lite/documentation/development/05\_test\_strategy.rst, line 4.)

Todo: Inset a building block view:

- Static decomposition of the system into building blocks and the relationships thereof.
- Description of libraries and software used

•

We specify the system based on the blackbox view from *[UML System Context](#page-15-3)* by now considering it a whitebox and identifying the next layer of blackboxes inside it. We re-iterate this zoom-in until specific granularity is reached - 2 levels should be enough.

#### Motivation.

This is the most important view, that must be part of each architecture documentation. In building construction this would be the floor plan.

#### Tool

• Create diagrams as below.

(The [original entry](#page-23-1) is located in /home/docs/checkouts/readthedocs.org/user\_builds/roboy-sw-documentationtemplate/checkouts/lite/documentation/development/06\_building\_block\_view.rst, line 6.)

#### Todo:

- Define your groups using the **/defgroup** doxygen command
- Add @addtogroup tags to doxygen blocks of components in code as described here: [http://www.stack.nl/](http://www.stack.nl/~dimitri/doxygen/manual/grouping.html#modules) [~dimitri/doxygen/manual/grouping.html#modules](http://www.stack.nl/~dimitri/doxygen/manual/grouping.html#modules)

• Adapt the doxygencall to match the group name

(The [original entry](#page-25-0) is located in /home/docs/checkouts/readthedocs.org/user\_builds/roboy-sw-documentationtemplate/checkouts/lite/documentation/development/06\_building\_block\_view.rst, line 44.)

#### Todo:

- Define your groups using the **/defgroup** doxygen command
- Add addtogroup tags to doxygen blocks of components in code as described here: [http://www.stack.nl/~dimitri/](http://www.stack.nl/~dimitri/doxygen/manual/grouping.html#modules) [doxygen/manual/grouping.html#modules](http://www.stack.nl/~dimitri/doxygen/manual/grouping.html#modules)
- Adapt the doxygencall to match the group name

(The [original entry](#page-25-1) is located in /home/docs/checkouts/readthedocs.org/user\_builds/roboy-sw-documentationtemplate/checkouts/lite/documentation/development/06\_building\_block\_view.rst, line 55.)

Todo: Add a runtime view of i.e. the startup of your code. This should help people understand how your code operates and where to look if something is not working.

Contents. alternative terms: - Dynamic view - Process view - Workflow view This view describes the behavior and interaction of the system's building blocks as runtime elements (processes, tasks, activities, threads, . . . ).

Select interesting runtime scenarios such as:

- How are the most important use cases executed by the architectural building blocks?
- Which instances of architectural building blocks are created at runtime and how are they started, controlled, and stopped.
- How do the system's components co-operate with external and pre-existing components?
- How is the system started (covering e.g. required start scripts, dependencies on external systems, databases, communications systems, etc.)?

#### **Note**

The main criterion for the choice of possible scenarios (sequences, workflows) is their **architectural** relevancy. It is not important to describe a large number of scenarios. You should rather document a representative selection.

#### Candidates are:

- 1. The top  $3 5$  use cases
- 2. System startup
- 3. The system's behavior on its most important external interfaces
- 4. The system's behavior in the most important error situations

#### Motivation.

Especially for object-oriented architectures it is not sufficient to specify the building blocks with their interfaces, but also how instances of building blocks interact during runtime.

#### Form.

Document the chosen scenarios using UML sequence, activity or communications diagrams. Enumerated lists are sometimes feasible.

Using object diagrams you can depict snapshots of existing runtime objects as well as instantiated relationships. The UML allows to distinguish between active and passive objects.

(The [original entry](#page-26-0) is located in /home/docs/checkouts/readthedocs.org/user\_builds/roboy-sw-documentationtemplate/checkouts/lite/documentation/development/07\_runtime\_view.rst, line 6.)

#### Todo: Add a deployment diagram. Contents.

This view describes the environment within which the system is executed. It describes the geographic distribution of the system or the structure of the hardware components that execute the software. It documents workstations, processors, network topologies and channels, as well as other elements of the physical system environment.

#### Motivation.

Software is not much use without hardware. These models should enable the operator to properly install the software.

You can separate this into different levels...

(The [original entry](#page-28-0) is located in /home/docs/checkouts/readthedocs.org/user\_builds/roboy-sw-documentationtemplate/checkouts/lite/documentation/development/08\_deployment\_view.rst, line 6.)

Todo: List libraries you are using

(The [original entry](#page-28-1) is located in /home/docs/checkouts/readthedocs.org/user\_builds/roboy-sw-documentationtemplate/checkouts/lite/documentation/development/9\_Libraries.rst, line 8.)

Todo: Introduce your project and describe what its intended goal and use is.

(The [original entry](#page-4-0) is located in /home/docs/checkouts/readthedocs.org/user\_builds/roboy-sw-documentationtemplate/checkouts/lite/documentation/index.rst, line 10.)

Todo: Describe what a potential user needs to be familiar with. What should they read and understand beforehand

Describe what a developer needs to be familiar with to further understand the code.

Link to relevant documents or create a new page and add them there.

(The [original entry](#page-6-0) is located in /home/docs/checkouts/readthedocs.org/user\_builds/roboy-sw-documentationtemplate/checkouts/lite/documentation/index.rst, line 19.)

Contents:

# <span id="page-14-0"></span>**3.1 Installation**

Todo: Describe the installation process step by step.

# <span id="page-15-2"></span>**3.2 Getting started**

Todo: How do you start the software after installation

# <span id="page-15-0"></span>**3.3 Context**

Todo: Create a black box view of your software within its intendend environment. Identify all neighboring systems and specify all logical business data that is exchanged with the system under development.

List of all (a-l-l) neighboring systems.

#### Motivation.

Understanding the information exchange with neighboring systems (i.e. all input flows and all output flows).

<span id="page-15-3"></span>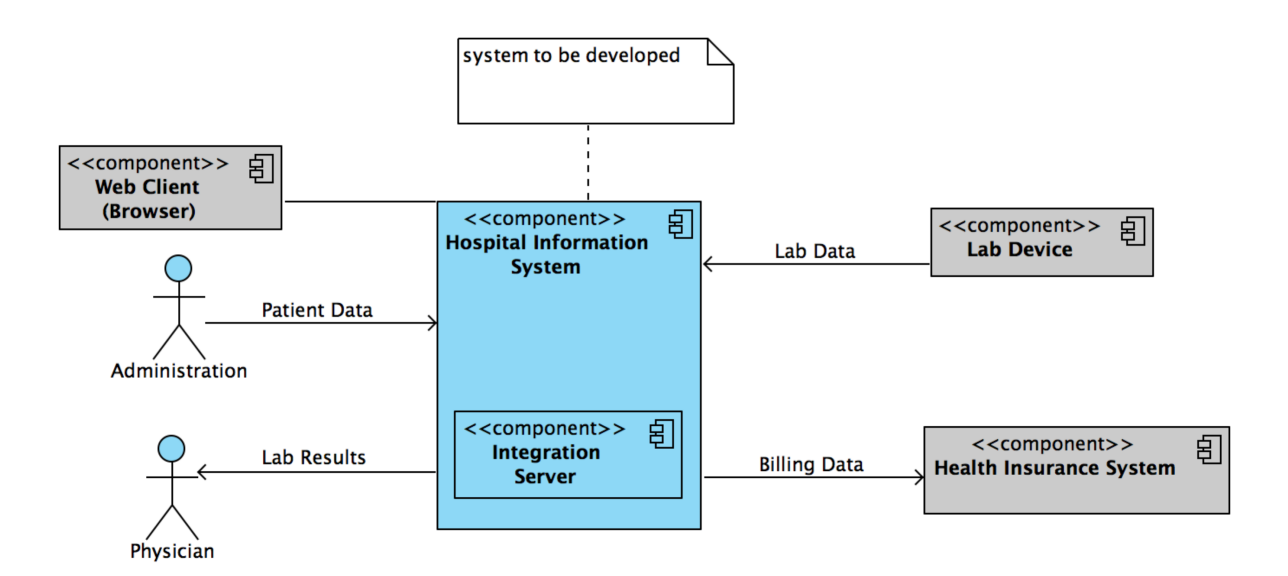

#### Fig. 1: UML System Context

UML-type context diagram - shows the birds eye view of the system (black box) described by this architecture within the ecosystem it is to be placed in. Shows orbit level interfaces on the user interaction and component scope.

# <span id="page-15-1"></span>**3.4 Conventions**

We follow the coding guidelines:

Todo: Define what coding guideline they should use, if you differ from the ones below.

| Language | Guideline                         | Tools                                |
|----------|-----------------------------------|--------------------------------------|
| Python   | https://www.python.org/dev/peps/  |                                      |
|          | $pep-0008/$                       |                                      |
| $C++$    | http://wiki.ros.org/CppStyleGuide | clang-format:<br>https://github.com/ |
|          |                                   | davetcoleman/roscpp_code_format      |

Table 1: Coding Guidelines

# <span id="page-16-1"></span>**3.5 Architecture Constraints**

Todo: Describe what constraints someone further developing this software should adhere to, and why. Should they not use tool x or operating system y... You can use the table as below, or just put a list.

### <span id="page-16-0"></span>**3.5.1 Technical Constraints / Runtime Interface Requirements**

Todo: List all technical constraints in this section. This category covers runtime interface requirements and constraints such as:

- Hard- and software infrastructure
- Applied technologies Operating systems Middleware Databases Programming languages

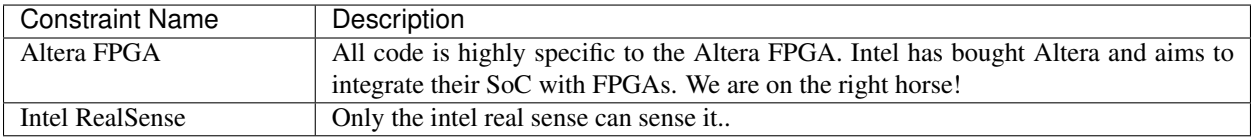

#### Table 2: Hardware Constraints

#### Table 3: Software Constraints

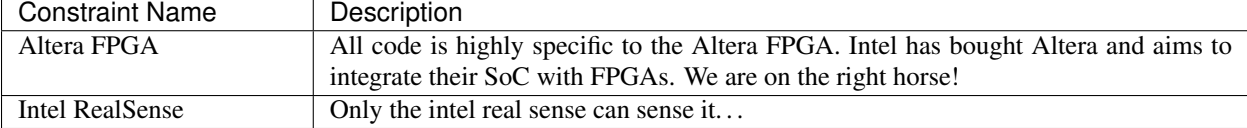

#### Table 4: Operating System Constraints

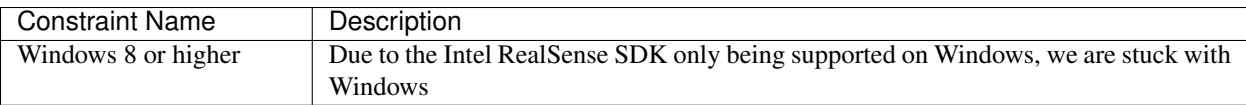

#### Table 5: Programming Constraints

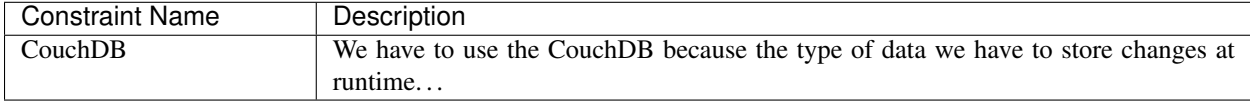

# <span id="page-17-2"></span><span id="page-17-0"></span>**3.6 Technical Interfaces**

This section describes the data interfaces to other systems around it. It follows 3 of the [levels of interoperability](https://en.wikipedia.org/wiki/Conceptual_interoperability) (IO):

Todo: For all your interfaces, define their first 3 [levels of interoperability.](https://en.wikipedia.org/wiki/Conceptual_interoperability) You can use your doxygen documented source code to i.e. show all members of a class. Find more on the [Breathe Documentation](http://breathe.readthedocs.io/en/latest/directives.html#doxygenclass)

- Technical interoperability Datastreams btwn systems. i.e. TCP/IP, RS232, . . .
- Syntactic interoperability Units within the stream. i.e. XML, CSV, HL7, DICOM
- Semantic interoperability Common definition of unit meaning.

### **3.6.1 Powerlink for MotorControl**

**Technical IO**

Powerlink

#### **Syntactic IO**

SDO, PDO, NMT messages

#### **Semantic IO**

The package names or registers or

#### **class Nutshell**

#### **Public Types**

#### <span id="page-17-1"></span>**enum Tool**

Our tool set.

The various tools we can opt to use to crack this particular nut

*Values:*

**enumerator kHammer** = 0 What? It does the job.

#### **enumerator kNutCrackers** Boring.

**enumerator kNinjaThrowingStars** Stealthy.

#### <span id="page-18-2"></span>**Public Functions**

#### **Nutshell**()

*[Nutshell](#page-25-2)* constructor.

**~Nutshell**() *[Nutshell](#page-25-2)* destructor.

void **crack**(*[Tool](#page-17-1) tool*) Crack that shell with specified tool.

#### Parameters

• tool: - the tool with which to crack the nut

bool **isCracked**()

Return Whether or not the nut is cracked

# <span id="page-18-0"></span>**3.7 User Interfaces**

How does a user interact with the system.

Todo: If you have a user interacting with the finished system, and especially if you have a UI or GUI, describe how it can be used. A good way of doing this, is by building a

- state transition diagram aka the 'Dynamic UI Behaviuour' and
- a mockup/picture of every screen the user can see aka 'Static UI'

Don't overdo it...

### **3.7.1 Dynamic UI Behaviour**

### **3.7.2 Static UI**

# <span id="page-18-1"></span>**3.8 Design Decisions**

This can document decisions on the design of the software.

Todo: If you want to use it, keep track of decisions that someone further developing this software or using it in the future might want to know about. This might save them time or clarify expectations. You can put them as a list, or whatever.

*Things to consider:*

- What exactly is the challenge?
- Why is it relevant for the architecture?
- What consequences does the decision have?
- Which constraints do you have to keep in mind?
- What factors influence the decision?

<span id="page-19-0"></span>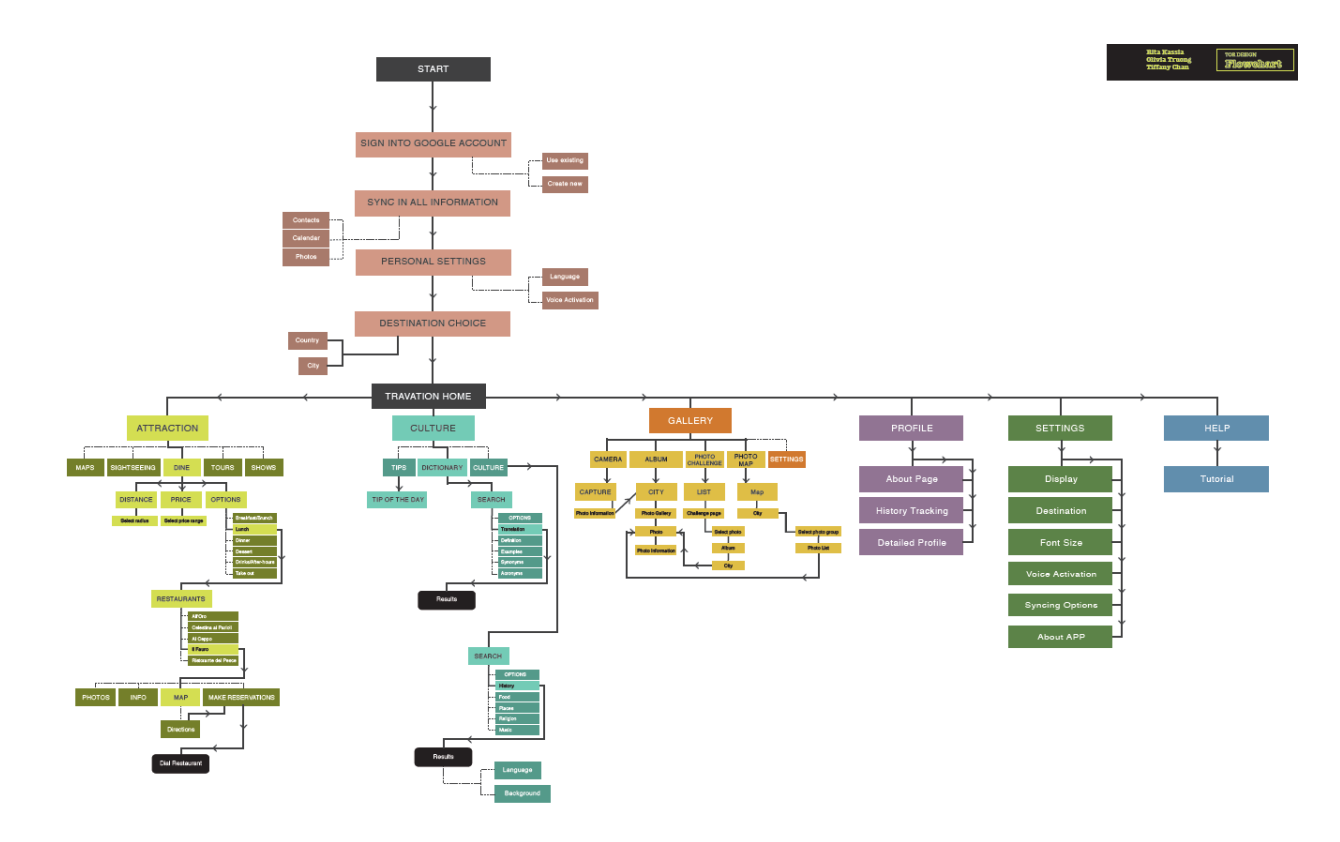

Fig. 2: Diagram showing the dynamic behaviour of the user interface i.e. State diagram

- Which assumption have you made?
- How can you check those assumptions?
- Which risks are you facing?
- Which alternative options did you consider?
- How do you judge each one?
- Which alternatives are you excluding deliberately?
- Who (if not you) has decided?
- How has the decision been justified?
- When did you decide?

# **3.9 Public Interfaces**

**class Nutshell**

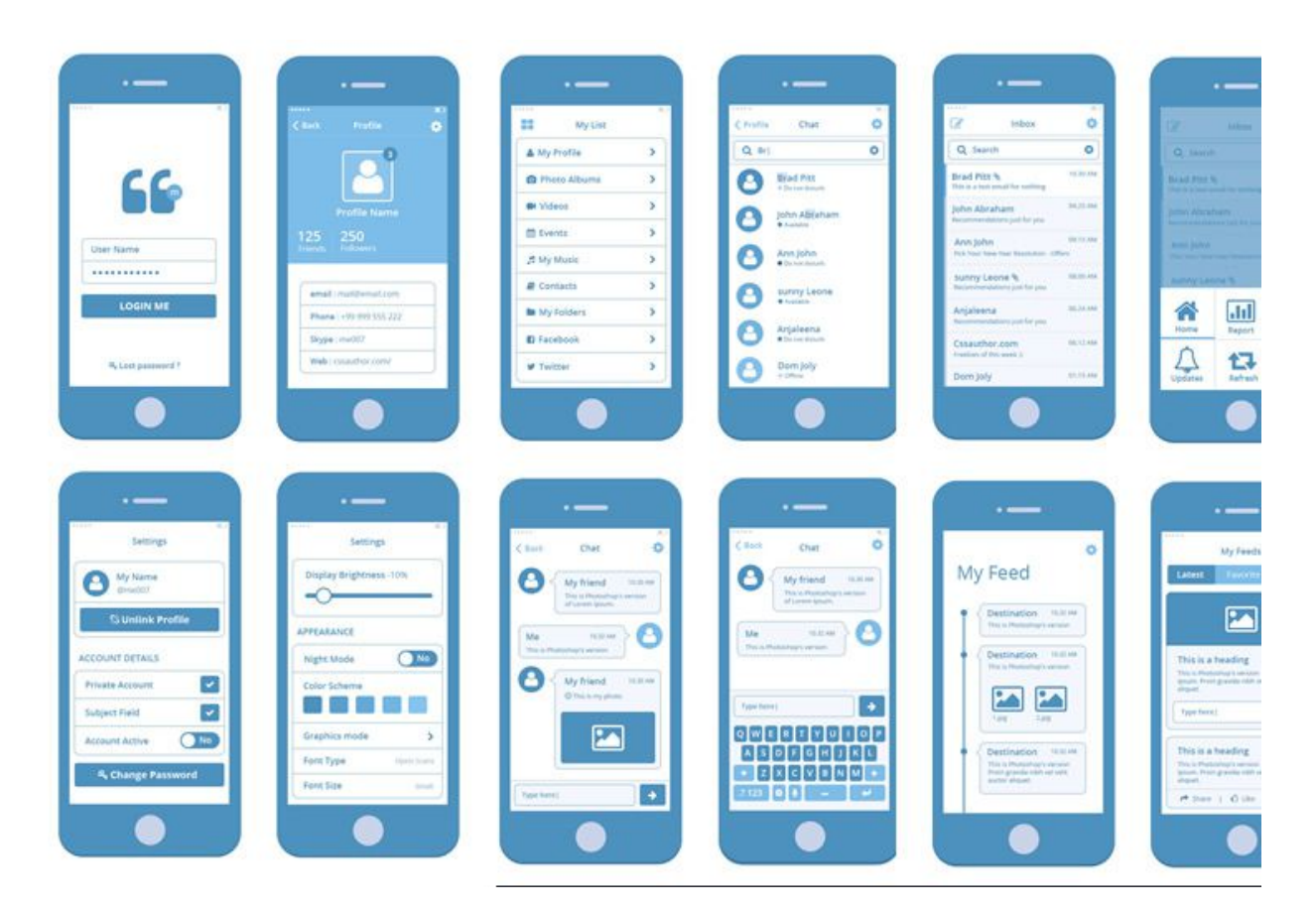

Fig. 3: Mock-up screens of the individual views/screens of the GUI i.e. Wireframes, whiteboard sketches

#### <span id="page-21-0"></span>**Public Types**

#### **enum Tool**

Our tool set.

The various tools we can opt to use to crack this particular nut

*Values:*

**enumerator kHammer** = 0 What? It does the job.

**enumerator kNutCrackers** Boring.

**enumerator kNinjaThrowingStars** Stealthy.

#### **Public Functions**

**Nutshell**() *[Nutshell](#page-25-2)* constructor.

**~Nutshell**() *[Nutshell](#page-25-2)* destructor.

void **crack**(*[Tool](#page-17-1) tool*) Crack that shell with specified tool.

#### Parameters

• tool: - the tool with which to crack the nut

```
bool isCracked()
```
Return Whether or not the nut is cracked

#### **Private Members**

bool **m\_isCracked** Our cracked state.

#### *file* **nutshell.h**

An overly extended example of how to use breathe.

#### **Enums**

```
enum [anonymous]
    Values:
```
**enumerator YellowRoller**

**enumerator RedRoller**

**enumerator GreenRoller**

#### **enum** [anonymous]

*Values:*

<span id="page-22-1"></span>**enumerator Chocolate**

**enumerator Mossy**

**enumerator CremeFraiche**

#### *group* **nuttygroup**

The group for all nutjobs.

No nut can withstand us!

#### **Enums**

**enum** [anonymous] *Values:* **enumerator YellowRoller**

**enumerator RedRoller**

**enumerator GreenRoller**

#### *group* **nuttygroup2**

The group for all nutjobs.

More documentation for the second group.

#### **Enums**

**enum** [anonymous] *Values:* **enumerator Chocolate enumerator Mossy enumerator CremeFraiche**

*dir* /home/docs/checkouts/readthedocs.org/user\_builds/roboy-sw-documentation-template/checkou

# <span id="page-22-0"></span>**3.10 Solution Strategy**

Todo: Describe your solution strategy.

#### Contents.

A short summary and explanation of the fundamental solution ideas and strategies.

#### Motivation.

An architecture is often based upon some key solution ideas or strategies. These ideas should be familiar to everyone involved into the architecture.

#### Form.

Diagrams and / or text, as appropriate. Keep it short, i.e. 1 or 2 pages at most!

# <span id="page-23-0"></span>**3.11 Test Strategy**

Todo: If you have any tests describe:

- Where the tests are kept.
- How the tests are invoked.
- What you can/need to test manually.

### **3.11.1 System Tests**

### **3.11.2 Integration Tests**

### **3.11.3 Unit Tests**

# **3.12 Building Block View**

### <span id="page-23-1"></span>**3.12.1 Overview**

Todo: Inset a building block view:

- Static decomposition of the system into building blocks and the relationships thereof.
- Description of libraries and software used
- •

We specify the system based on the blackbox view from *[UML System Context](#page-15-3)* by now considering it a whitebox and identifying the next layer of blackboxes inside it. We re-iterate this zoom-in until specific granularity is reached - 2 levels should be enough.

#### Motivation.

This is the most important view, that must be part of each architecture documentation. In building construction this would be the floor plan.

#### Tool

• Create diagrams as below.

The white box view of the first level of your code. This is a white box view of your system as shown within the in Context in figure: *[UML System Context](#page-15-3)*. External libraries and software are clearly marked.

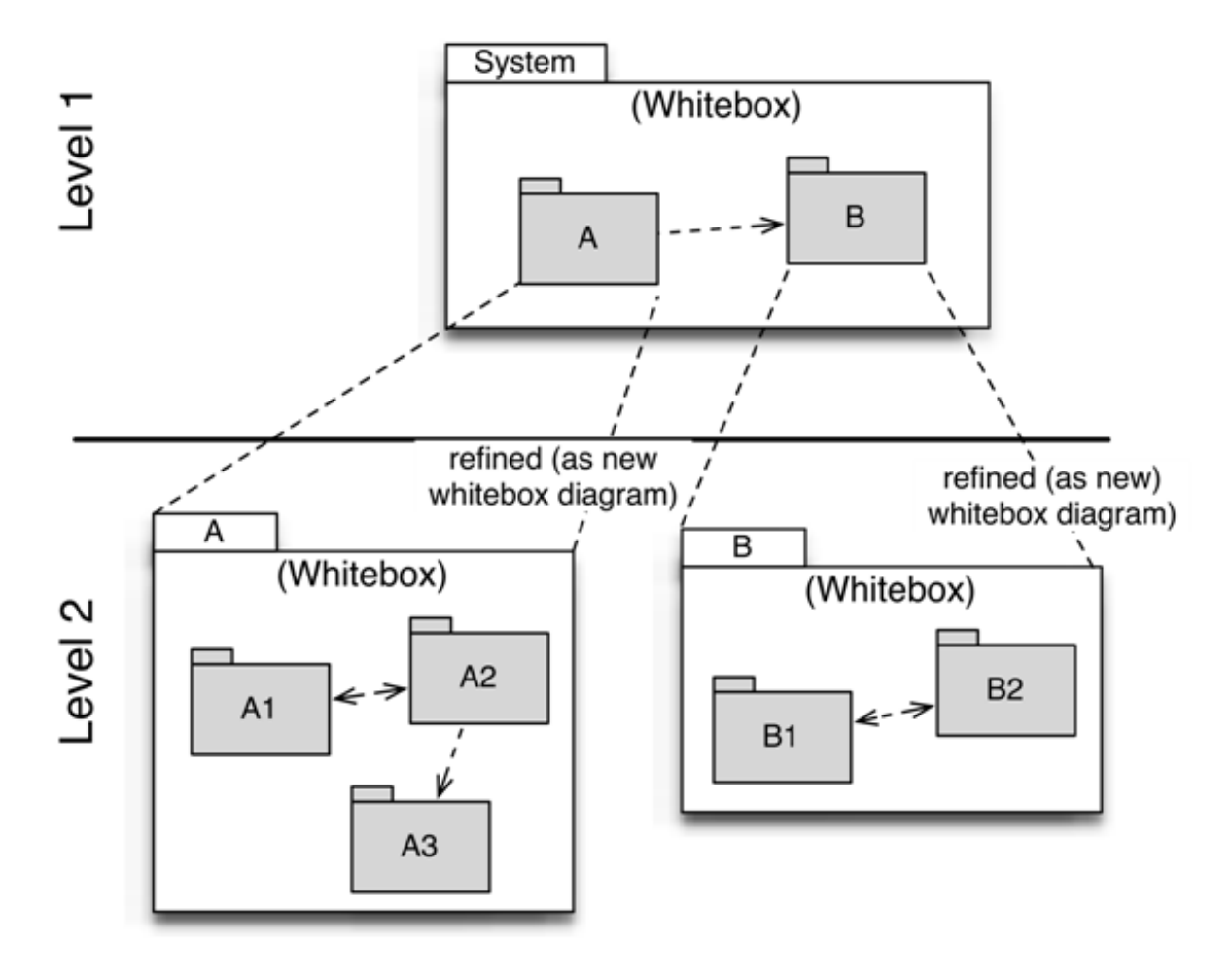

Fig. 4: Building blocks overview

### <span id="page-25-3"></span><span id="page-25-0"></span>**3.12.2 Level 1 - Components**

The highest level components

#### Todo:

- Define your groups using the /defgroup doxygen command
- Add @addtogroup tags to doxygen blocks of components in code as described here: [http://www.stack.nl/](http://www.stack.nl/~dimitri/doxygen/manual/grouping.html#modules) [~dimitri/doxygen/manual/grouping.html#modules](http://www.stack.nl/~dimitri/doxygen/manual/grouping.html#modules)
- Adapt the doxygencall to match the group name

#### *group* **nuttygroup**

The group for all nutjobs.

No nut can withstand us!

#### **Enums**

```
enum [anonymous]
    Values:
    enumerator YellowRoller
    enumerator RedRoller
    enumerator GreenRoller
class Nutshell
```
### <span id="page-25-2"></span><span id="page-25-1"></span>**3.12.3 Level 2 - Components within each component of level 1**

#### Todo:

- Define your groups using the **/defgroup** doxygen command
- Add addtogroup tags to doxygen blocks of components in code as described here: [http://www.stack.nl/~dimitri/](http://www.stack.nl/~dimitri/doxygen/manual/grouping.html#modules) [doxygen/manual/grouping.html#modules](http://www.stack.nl/~dimitri/doxygen/manual/grouping.html#modules)
- Adapt the doxygencall to match the group name

#### *group* **nuttygroup2**

The group for all nutjobs.

More documentation for the second group.

#### <span id="page-26-1"></span>**Enums**

**enum** [anonymous] *Values:* **enumerator Chocolate enumerator Mossy enumerator CremeFraiche**

# <span id="page-26-0"></span>**3.13 Runtime View**

Todo: Add a runtime view of i.e. the startup of your code. This should help people understand how your code operates and where to look if something is not working.

Contents. alternative terms: - Dynamic view - Process view - Workflow view This view describes the behavior and interaction of the system's building blocks as runtime elements (processes, tasks, activities, threads, . . . ).

Select interesting runtime scenarios such as:

- How are the most important use cases executed by the architectural building blocks?
- Which instances of architectural building blocks are created at runtime and how are they started, controlled, and stopped.
- How do the system's components co-operate with external and pre-existing components?
- How is the system started (covering e.g. required start scripts, dependencies on external systems, databases, communications systems, etc.)?

#### **Note**

The main criterion for the choice of possible scenarios (sequences, workflows) is their architectural relevancy. It is not important to describe a large number of scenarios. You should rather document a representative selection.

#### Candidates are:

- 1. The top  $3 5$  use cases
- 2. System startup
- 3. The system's behavior on its most important external interfaces
- 4. The system's behavior in the most important error situations

#### Motivation.

Especially for object-oriented architectures it is not sufficient to specify the building blocks with their interfaces, but also how instances of building blocks interact during runtime.

#### Form.

Document the chosen scenarios using UML sequence, activity or communications diagrams. Enumerated lists are sometimes feasible.

Using object diagrams you can depict snapshots of existing runtime objects as well as instantiated relationships. The UML allows to distinguish between active and passive objects.

### **3.13.1 Runtime Scenario 1**

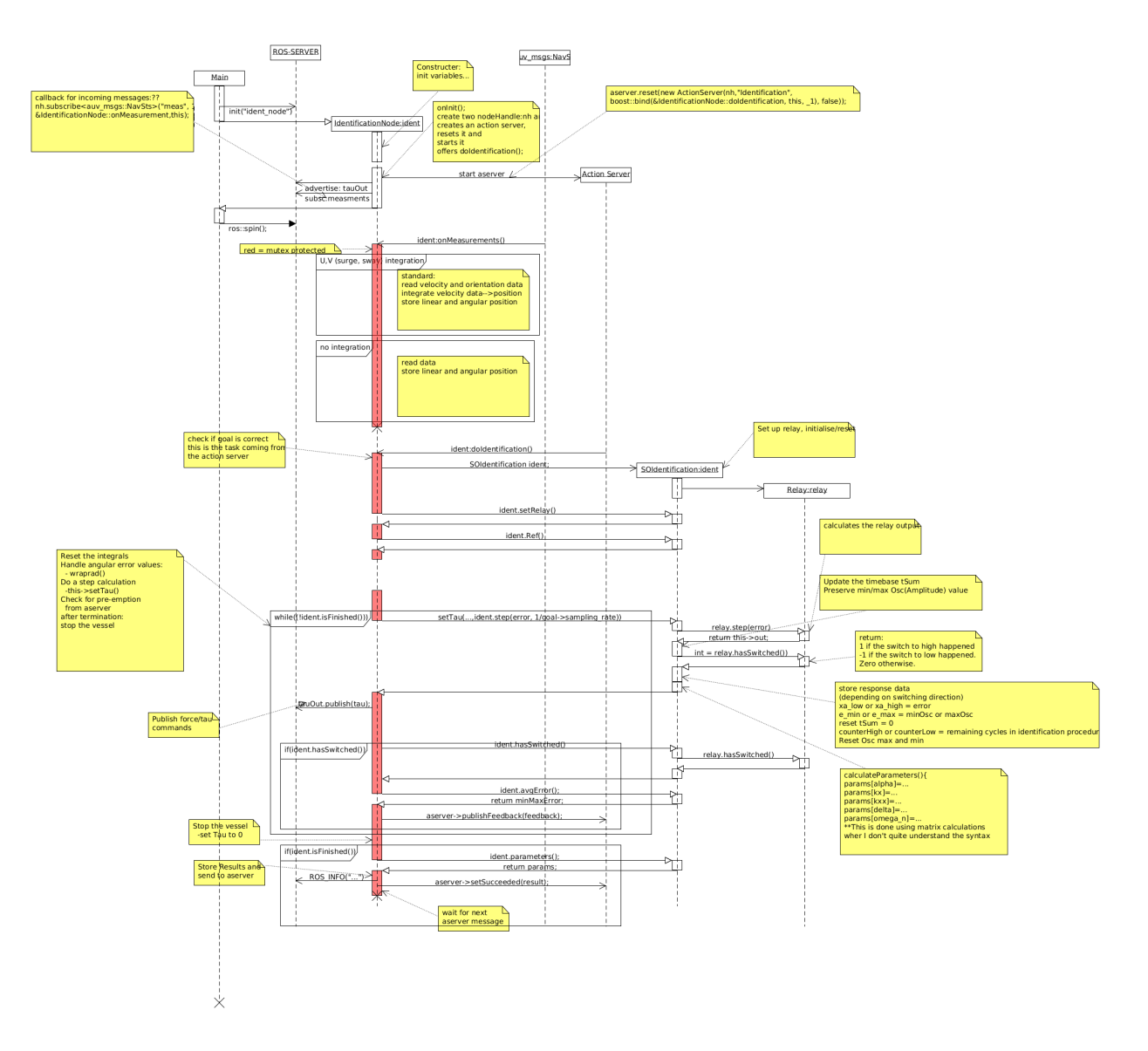

Fig. 5: UML-type sequence diagram - Shows how components interact with each other during runtime.

### **3.13.2 Runtime Scenario 2**

. . .

# <span id="page-28-0"></span>**3.14 Deployment View**

Todo: Add a deployment diagram. Contents.

This view describes the environment within which the system is executed. It describes the geographic distribution of the system or the structure of the hardware components that execute the software. It documents workstations, processors, network topologies and channels, as well as other elements of the physical system environment.

#### Motivation.

Software is not much use without hardware. These models should enable the operator to properly install the software.

You can separate this into different levels...

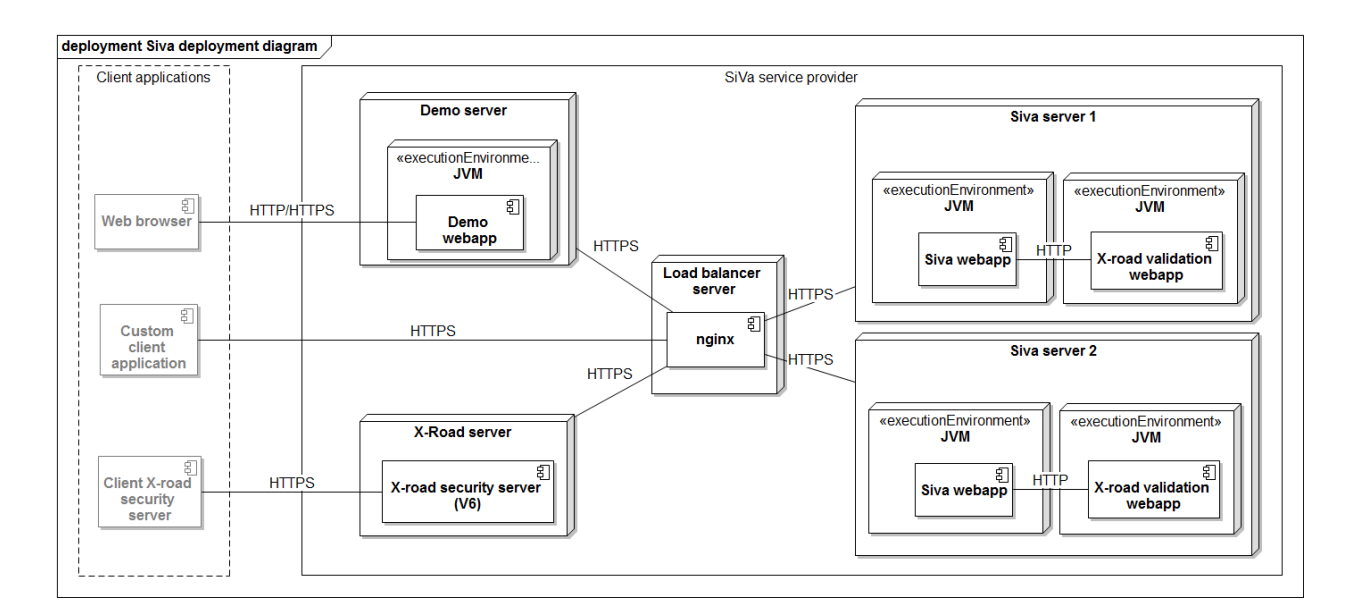

# <span id="page-28-1"></span>**3.15 Libraries and external Software**

Contains a list of the libraries and external software used by this system.

Todo: List libraries you are using

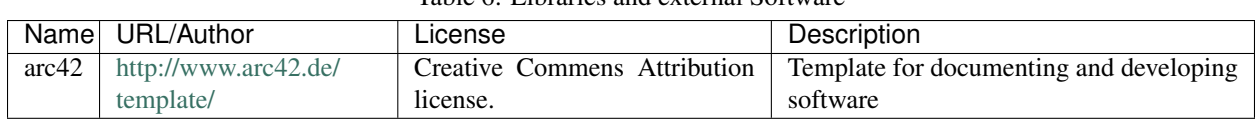

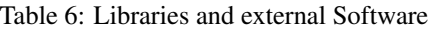

## **3.16 About arc42**

This information should stay in every repository as per their license: <http://www.arc42.de/template/licence.html>

arc42, the Template for documentation of software and system architecture.

By Dr. Gernot Starke, Dr. Peter Hruschka and contributors.

Template Revision: 6.5 EN (based on asciidoc), Juni 2014

© We acknowledge that this document uses material from the arc 42 architecture template, [http://www.arc42.de.](http://www.arc42.de) Created by Dr. Peter Hruschka & Dr. Gernot Starke. For additional contributors see [http://arc42.de/sonstiges/contributors.](http://arc42.de/sonstiges/contributors.html) [html](http://arc42.de/sonstiges/contributors.html)

#### **Note**

This version of the template contains some help and explanations. It is used for familiarization with arc42 and the understanding of the concepts. For documentation of your own system you use better the *plain* version.

### **3.16.1 Literature and references**

- Starke-2014 Gernot Starke: Effektive Softwarearchitekturen Ein praktischer Leitfaden. Carl Hanser Verlag, 6, Auflage 2014.
- Starke-Hruschka-2011 Gernot Starke und Peter Hruschka: Softwarearchitektur kompakt. Springer Akademischer Verlag, 2. Auflage 2011.

Zörner-2013 Softwarearchitekturen dokumentieren und kommunizieren, Carl Hanser Verlag, 2012

### **3.16.2 Examples**

- [HTML Sanity Checker](http://aim42.github.io/htmlSanityCheck/hsc_arc42.html)
- [DocChess](http://www.dokchess.de/dokchess/arc42/) (german)
- [Gradle](http://www.embarc.de/arc42-starschnitt-gradle/) (german)
- [MaMa CRM](http://confluence.arc42.org/display/arc42beispielmamacrm) (german)
- [Financial Data Migration](http://confluence.arc42.org/display/migrationEg/Financial+Data+Migration) (german)

### **3.16.3 Acknowledgements and collaborations**

arc42 originally envisioned by [Dr. Peter Hruschka](http://b-agile.de) and [Dr. Gernot Starke.](http://gernotstarke.de)

Sources We maintain arc42 in *asciidoc* format at the moment, hosted in [GitHub under the aim42-Organisation.](https://github.com/aim42/aim42)

Issues We maintain a list of [open topics and bugs.](https://github.com/arc42/arc42-template/issues)

We are looking forward to your corrections and clarifications! Please fork the repository mentioned over this lines and send us a *pull request*!

### **3.16.4 Collaborators**

We are very thankful and acknowledge the support and help provided by all active and former collaborators, uncountable (anonymous) advisors, bug finders and users of this method.

### **Currently active**

- Gernot Starke
- Stefan Zörner
- Markus Schärtel
- Ralf D. Müller
- Peter Hruschka
- Jürgen Krey

#### **Former collaborators**

(in alphabetical order)

- Anne Aloysius
- Matthias Bohlen
- Karl Eilebrecht
- Manfred Ferken
- Phillip Ghadir
- Carsten Klein
- Prof. Arne Koschel
- Axel Scheithauer

### **INDEX**

# <span id="page-32-0"></span>Symbols

[anonymous] (*C++ enum*), [18,](#page-21-0) [19,](#page-22-1) [22,](#page-25-3) [23](#page-26-1)

[anonymous]::Chocolate (*C++ enumerator*), [18,](#page-21-0) [19,](#page-22-1) [23](#page-26-1)

[anonymous]::CremeFraiche (*C++ enumerator*), [19,](#page-22-1) [23](#page-26-1)

[anonymous]::GreenRoller (*C++ enumerator*), [18,](#page-21-0) [19,](#page-22-1) [22](#page-25-3)

[anonymous]::Mossy (*C++ enumerator*), [19,](#page-22-1) [23](#page-26-1)

[anonymous]::RedRoller (*C++ enumerator*), [18,](#page-21-0) [19,](#page-22-1) [22](#page-25-3)

[anonymous]::YellowRoller (*C++ enumerator*), [18,](#page-21-0) [19,](#page-22-1) [22](#page-25-3)

# N

Nutshell (*C++ class*), [14,](#page-17-2) [16,](#page-19-0) [22](#page-25-3) Nutshell::~Nutshell (*C++ function*), [15,](#page-18-2) [18](#page-21-0) Nutshell::crack (*C++ function*), [15,](#page-18-2) [18](#page-21-0) Nutshell::isCracked (*C++ function*), [15,](#page-18-2) [18](#page-21-0) Nutshell::m\_isCracked (*C++ member*), [18](#page-21-0) Nutshell::Nutshell (*C++ function*), [15,](#page-18-2) [18](#page-21-0) Nutshell::Tool (*C++ enum*), [14,](#page-17-2) [18](#page-21-0) Nutshell::Tool::kHammer (*C++ enumerator*), [14,](#page-17-2) [18](#page-21-0) Nutshell::Tool::kNinjaThrowingStars (*C++ enumerator*), [14,](#page-17-2) [18](#page-21-0) Nutshell::Tool::kNutCrackers (*C++ enumerator*), [14,](#page-17-2) [18](#page-21-0)